## **IC‐705 remote APP**

Mit Hilfe der Apple App "705 remote", läßt sich der IC‐705 über Bluetooth mit einem iPhone oder iPad fernsteuern.

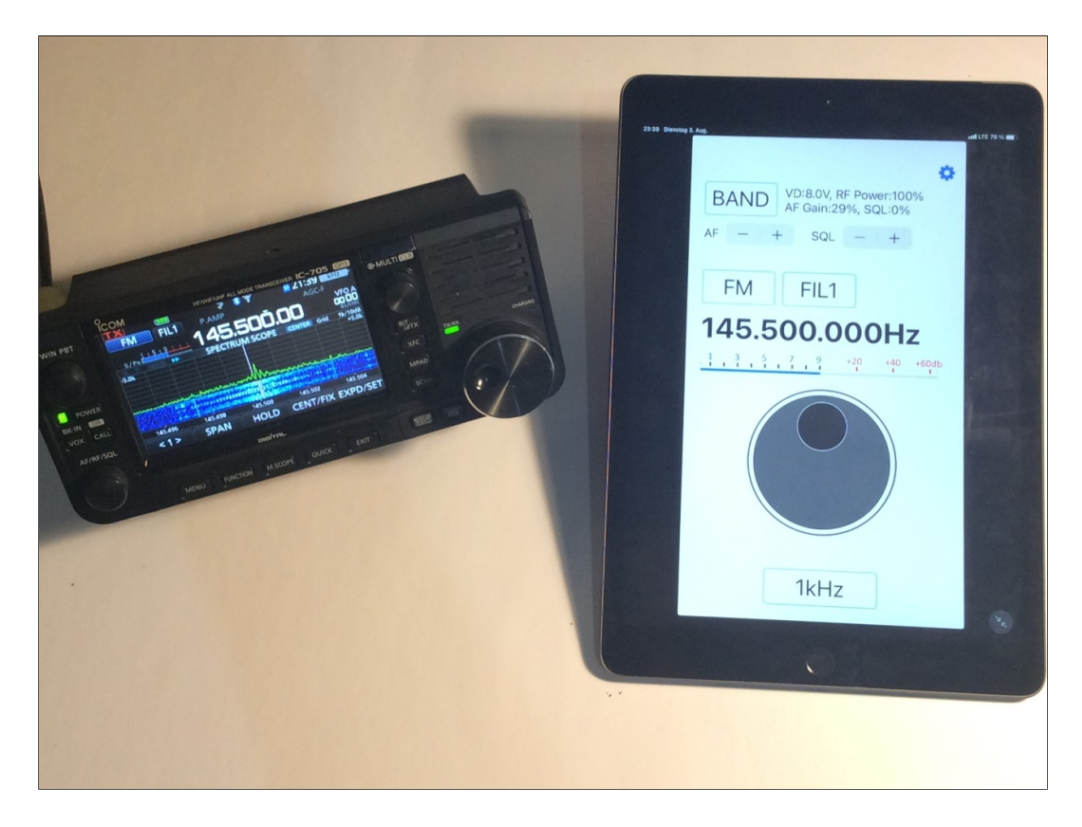

Bild 1: IC‐705 in Bluetooth‐Verbindung mit einem iPad

Dazu im Apple Store die App "705 Remote" suchen und installieren. Nach erfolgter Installation erscheint das Icon "705 Remote" auf dem Display des iPad/iPhone (Bild 2).

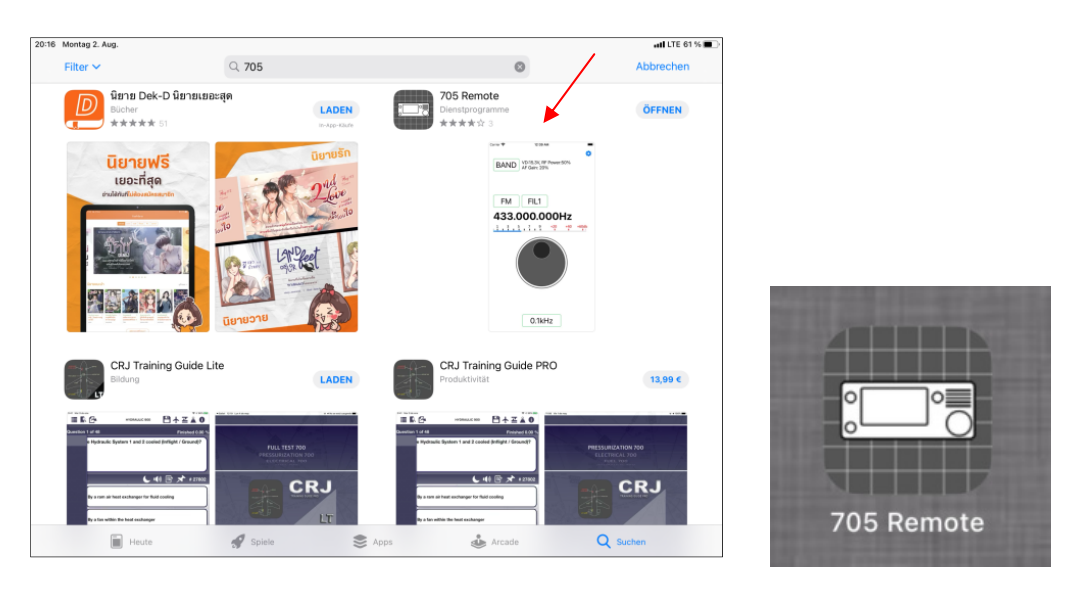

Bild 2: "705 Remote" aus dem Apple App Store installieren

Am iPhone/iPad findet man unter Einstellungen anschließend die App *705 Remote* mit ihren Grundeinstellungen. Hier den Zugriff über Bluetooth aktivieren, Bluetooth ‐> ON.

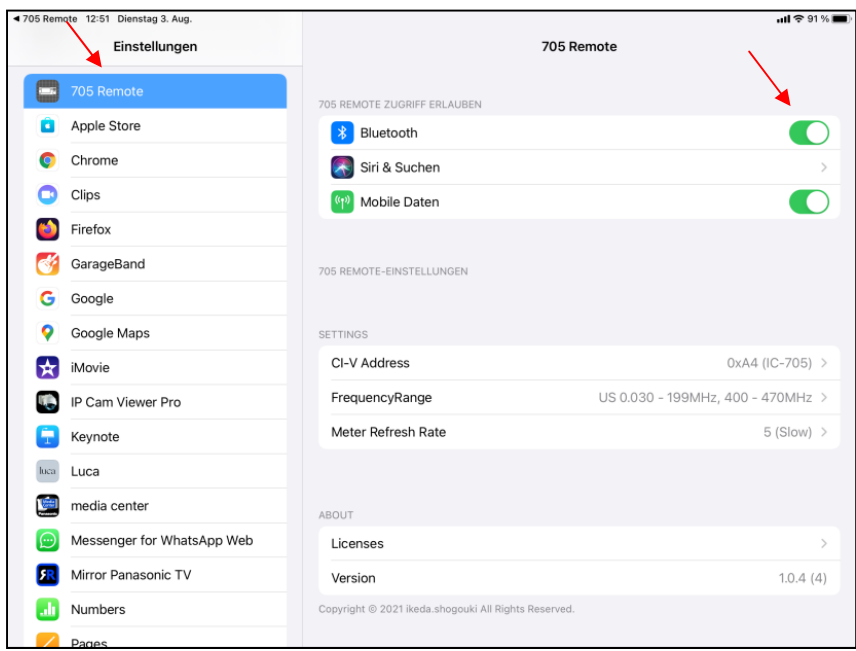

Bild 3: Die App 705 Remote öffnen und Bluetooth einschalten

Nach Start der App, erscheint im Bildschirm zunächst eine kurze Bedienungsanleitung über Einstellungen, die am IC‐705 noch vorzunehmen sind, damit die Fernsteuerung über Bluetooth funktioniert.

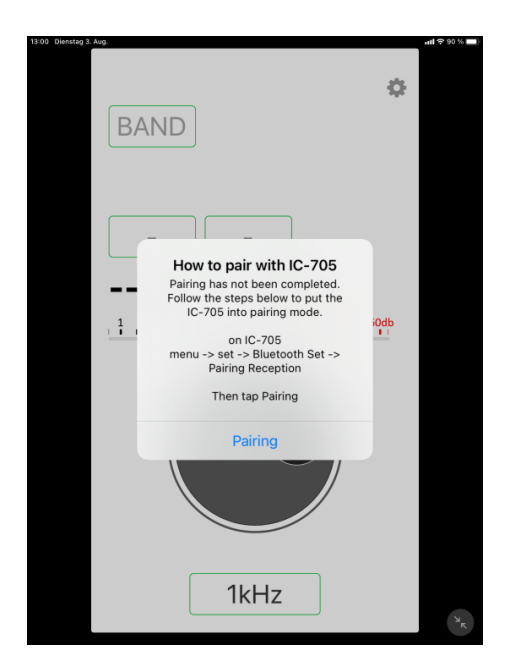

Bild 4: Notwendige Voreinstellungen am IC‐705

Dazu am IC‐705 auf *Menu ‐> Set ‐> Bluetooth Set* gehen und dort *<<Pairing Reception>>* wählen. Anschließend öffnet sich ein Fenster mit der Meldung: *Waiting for the Pairing*

*request.... .* Nach einigen Sekunden findet der IC‐705 über Bluetooth das iPad/iPhone und bestätigt dies mit der Meldung "Pairing/Connected" ‐> 705 Remote iOS (Connected).

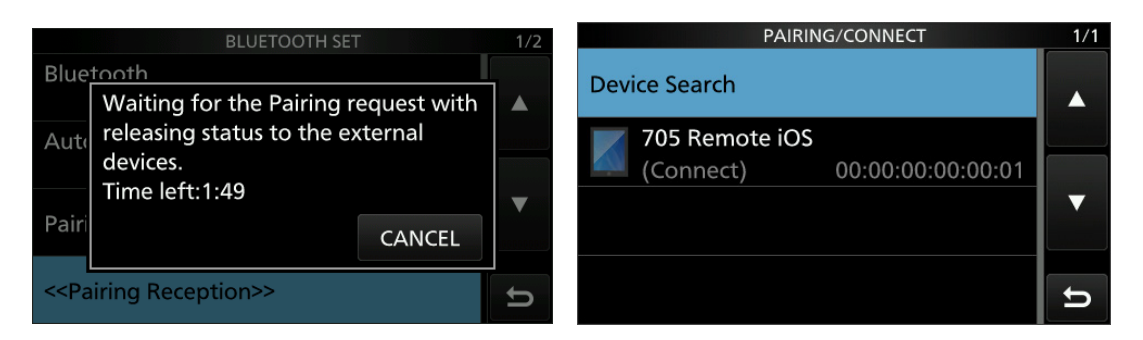

Bild 5: Pairing via Bluetooth aktivieren

Das war's auch schon. Anschließend kann der IC‐705 in seinen wichtigsten Funktionen vom iPhone/iPad ferngesteuert werden (Bild 6), wie Frequenz (über Drehknopf), Schrittweite (1Hz‐1MHz), Band (1.9‐433MHz), Mode (Betriebsarten), Squelch (0‐100%) und AF Gain (Lautstärke, 0‐100%).

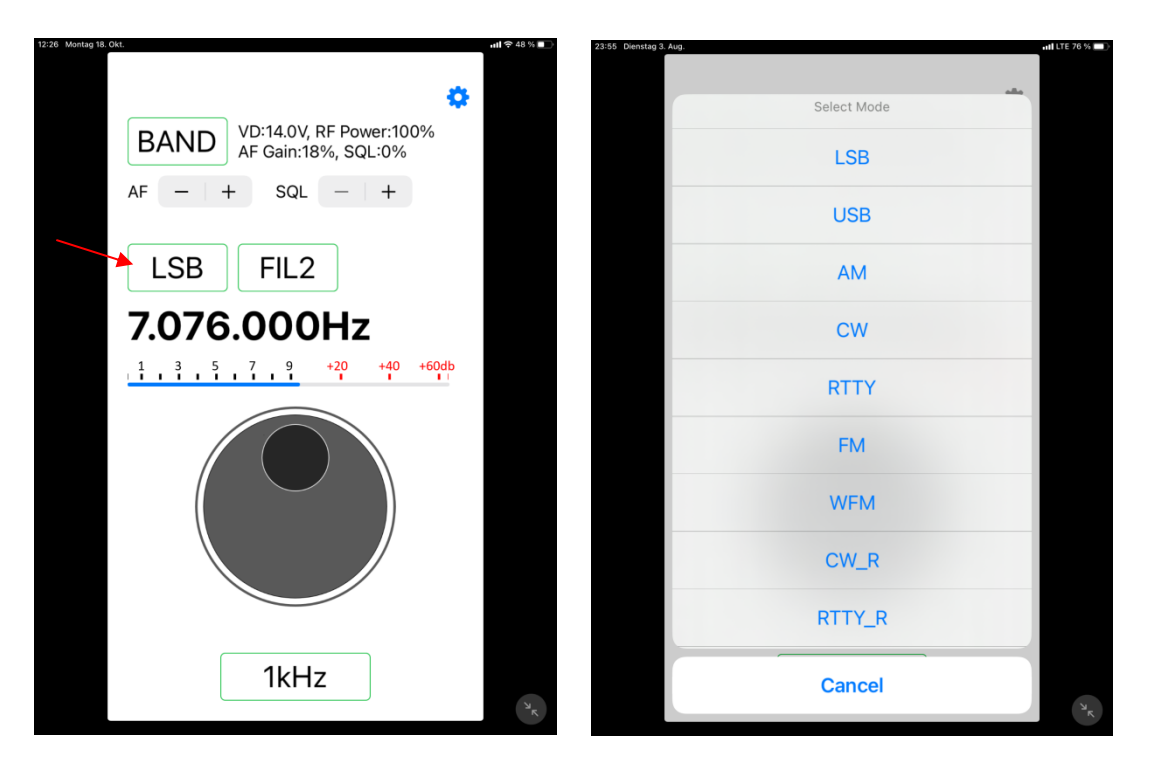

Bild 6: Aktivierte Fernsteuerung und Wahl der Betriebsart

Über die erweiterten Einstellungen (Zahnrad) (Bild 7) kann die *RF‐Power* von 0 bis 100% einstellt werden und über *Settings* die Grundeinstellung (Bild 3) geöffnet werden. *Power Off* schaltet den Transceiver aus.

Die Bluetooth Fernsteuerung funktioniert bei mir zuhause über eine Entfernung von max. 10m.

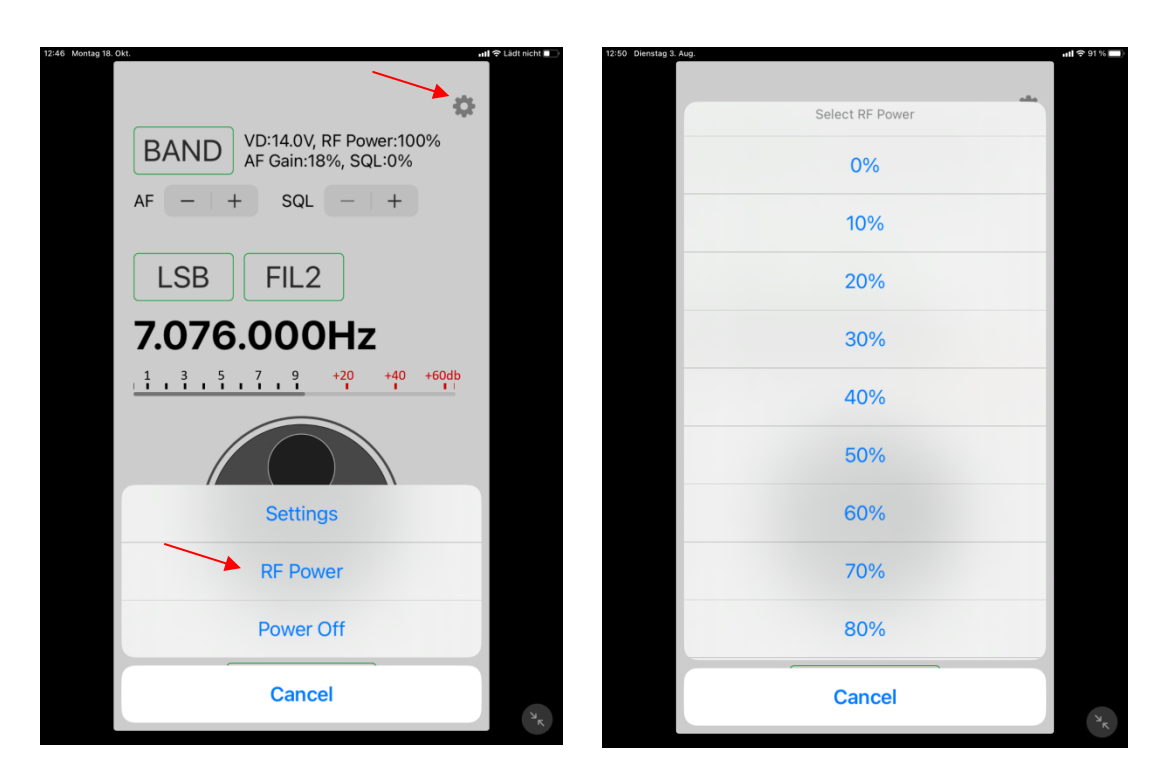

Bild 7: Erweitere Einstellungen und Power Off

Ein echter Remote‐Control Betrieb, verglichen mit der Software RS‐BA1/2, RemoteTX oder Wfview, kann mit der App natürlich nicht durchgeführt werden. Scope, Lautsprecher und Mikrofon werden nicht zum iPhone/iPad zurück übertragen und ein Sendebertrieb ist nicht möglich. Ein QSO kann mit der App nicht durchgeführt werden. Sie dient lediglich zur abgesetzten Fernsteuerung des Empfängers.

Werner Schnorrenberg DC4KU 04.08.2021